#### Web Application Development

## Bootstrap

# **Outline**

- Concepts of Bootstrap
- Installing Bootstrap
- Using Bootstrap
- Developing Websites with Bootstrap

# Introduction

- Bootstrap is a front-end framework for fast and easy web development
- Bootstrap is currently the most popular HTML/CSS/JavaScript framework for developing responsive websites
- Bootstrap is compatible with all modern web browsers such as Chrome, Firefox, Safari, Internet Explorer, and Opera

# Installing Bootstrap

- Bootstrap can be installed using off-line method or on-line method
- In off-line method, bootstrap is downloaded from getbootstrap.com and is added to the HTML <link> and <script> tags:

<head>

<link rel="stylesheet" href="bootstrap.min.css"> <script src="jquery-3.1.0.min.js"></script> <script src="bootstrap.min.js"></script>

</head>

• In on-line method, bootstrap is included from a Content Delivery Network (CDN)

# Installing Bootstrap

- Example of bootstrap provided by MaxCDN: <head>
- <**link** rel="stylesheet"

href="http://maxcdn.bootstrapcdn.com/bootstrap/3.3.7/ css/bootstrap.min.css">

</**link**>

<**script** src="http://maxcdn.bootstrapcdn.com/bootstrap/ 3.3.7/js/bootstrap.min.js"> </**script**>

</head>

# Using Bootstrap

- Bootstrap is used on top of HTML/CSS/ JavaScript/jQuery
- Bootstrap functions and styling are called by declaring the appropriate "Bootstrap class" to the HTML element. The syntax is similar to CSS syntax

#### <div class="container">

 <h1>My First Bootstrap Page</h1> <p>Some text here</p>  $\langle$  div>

# Using Bootstrap

<div class="jumbotron text-center">  $$ 

My First Bootstrap Page  $\langle h1 \rangle$ 

<p>

My First Bootstrap Page  $\langle$ /p>  $\langle$  div>

<div class="container"> <div class="row"> <div class="col-sm-4">  $<$ h3>Column 1 $<$ /h3> <p>Some text here</p>  $\langle$  div $\rangle$  <div class="col-sm-4"> <h3>Column 2</h3> <p>Some text here</p>  $\langle$  div $\rangle$  <div class="col-sm-4"> <h3>Column 3</h3> <p>Some text here</p>  $\langle$  div $\rangle$  </div>  $\langle$  div $\rangle$ 

# Using Bootstrap

#### **My First Bootstrap Page**

Welcome to my website

**Column 1** 

Some text here

Column<sub>2</sub>

Some text here

Column<sub>3</sub>

Some text here

## Developing Websites with Bootstrap

- Step 1: identify type of website and understand required functions of the website
- Step 2: choose and download a bootstrap theme from existing repositories. For example:
	- https://startbootstrap.com
	- https://www.bootstrapzero.com
- Step 3: customize downloaded bootstrap theme to meet the required functions of the website

- Topic: design and develop a personal website for freelancer
- Step 1: type of website: personal blog
	- Core information:
		- Personal information
		- Working experiences
		- Skills
		- Languages

- Step 2: choose and download bootstrap theme from https://startbootstrap.com
- Example of a downloaded theme link: https://blackrockdigital.github.io/ startbootstrap-freelancer/

#### **START BOOTSTRAP**

**PORTFOLIO ABOUT CONTACT** 

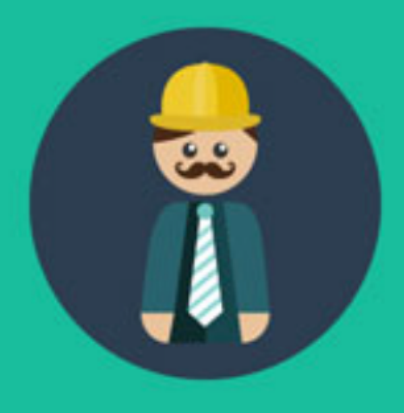

#### **START BOOTSTRAP**

Web Developer - Graphic Artist - User Experience Designer

#### Example of a downloaded bootstrap theme

- Step 3: customize downloaded theme using HTML/CSS/JavaScript/jQuery/Bootstrap
- Examples of customizable parts:
	- Modify navigation bar
	- Modify the header
	- Modify the body sections
	- Modify the footer
	- etc.

#### **HELEN COOPER**

**PORTFOLIO ABOUT CONTACT** 

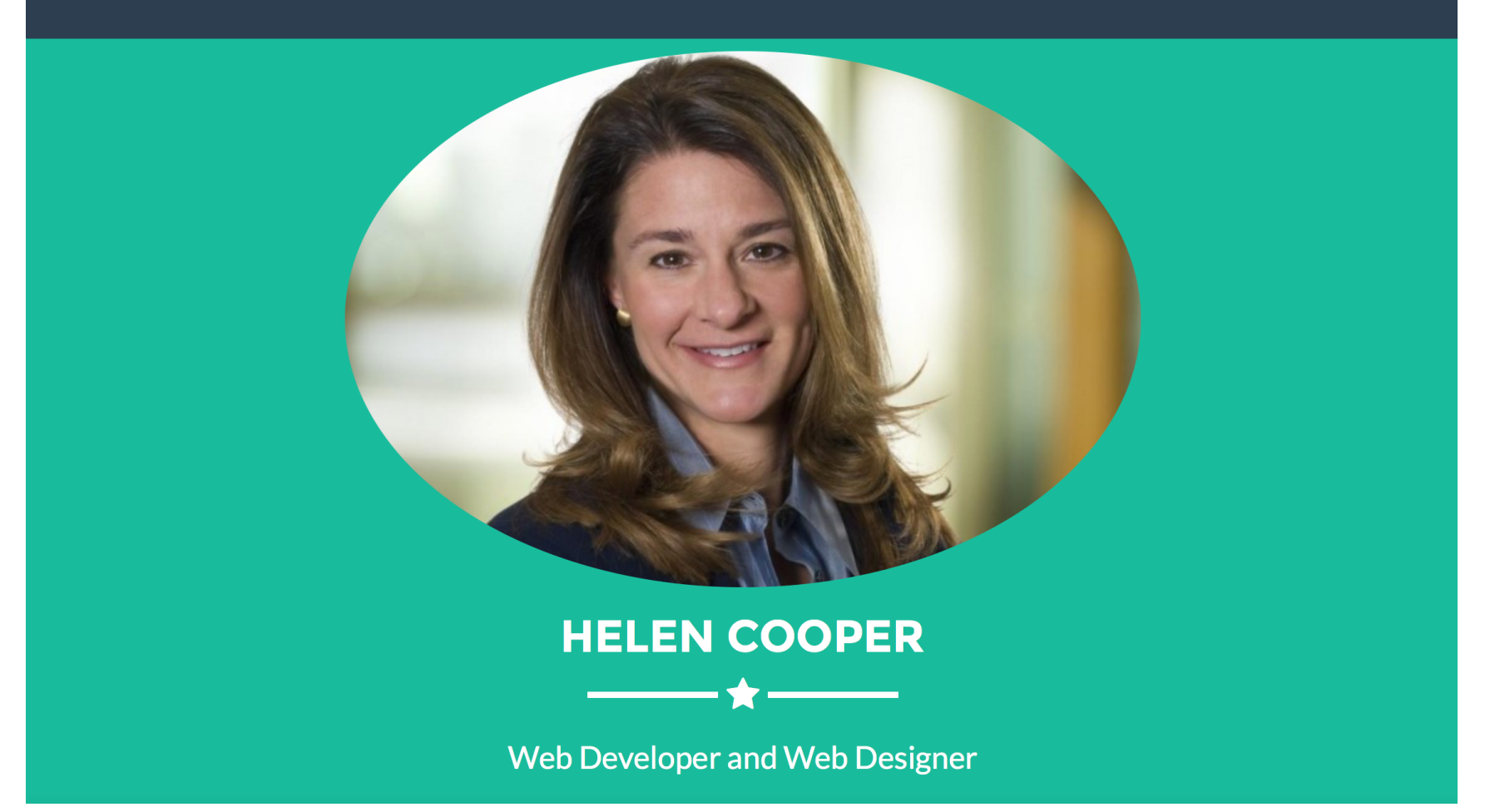

Example of customized navigation bar and header

- Examples of customized navigation bar:
	- **From "START BOOTSTRAP" to "HELEN COOPER"**
	- <!-- Navigation -->

 <nav id="mainNav" class="navbar navbar-default navbar-fixed-top navbar-custom">

```
 <div class="container">
```
<!-- Brand and toggle get grouped for better mobile display -->

```
 <div class="navbar-header page-scroll">
```

```
 <button type="button" class="navbar-toggle" data-
toggle="collapse" data-target="#bs-example-navbar-collapse-1"> 
              <span class="sr-only">Toggle navigation</span> Menu <i 
class="fa fa-bars"></i>
```
</button>

```
 <a class="navbar-brand" href="#page-top">Helen Cooper</
```
**a>**

 $\langle$  div>

- Examples of customized header:
	- **The change of profile image and job information**
	- <!-- Header -->
	- <header> <div class="container"> <div class="row"> <div class="col-lg-12"> <img class="img-responsive img-circle" **src="img/ helen.jpg"** alt=""> <div class="intro-text"> **<h1>Helen Cooper</h1>**  <hr class="star-light"> **<span class="skills">Web Developer and Web Designer</span>**

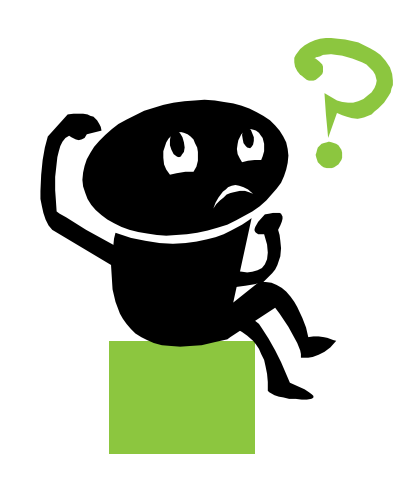